Lesson 2. Processing My First Video with  $\lambda$ ·vue! In this lesson, we demonstrate how to magnify a video file using default settings with **MagEngine**.

## **Program**

```
#include <QCoreApplication>
#include <iostream>
#include <unistd.h>
/* Include the main Lambda SDK header file */
#include <MagEngineAPI.h>
using namespace std;
using namespace geko;
bool run_engine = true;
/* Callback function to handle various Lambda events */
void cbFunction(struct EventValue value) {
    switch(value.event) {
      case OPEN_FILE_SUCCESS:
        cout << "File " << getSourceName() << " opened, processing ..." << endl;
        break;
      case OPEN_FILE_FAIL:
        cout << "File open failed" << endl;
        run_engine = false;
        break;
      case END_OF_FILE:
        cout << "Process completed" << endl;
      run engine = false;  break;
      default:
        break;
    }
}
int main(int argc, char *argv[])
{
    QCoreApplication a(argc, argv);
    /* Display the current Lambda SDK version */
    cout << "Hello World, I am using Lambda SDK verson: "
         << MAG_ENGINE_VERSION() << endl;
    /* Initilize Lambda engine using defined Callback function as parameter
     * and return the license status (See SDK manual for states)
```

```
  */
  enum LicenseResponse license status = initMagEngine(cbFunction);
    /* Check the license state, continue only if the license is valid */
    cout << "Lambda license status: " << license_status << endl;
  if (license status \leq 0) {
      cout << "Valid license" << endl;
    setFileOutput(RECORD_PROCESSED_ONLY);
      char video_source[] = "C:/Programming/baby.mp4";
      setSource(OPEN_FILE_SOURCE, video_source);
      /* Loop to control when to stop the Lambda engine */
    while (run engine) {
        sleep(1);
      }
    } else {
      cout << "Invalid license" << endl;
    }
    /* Destroy Lambda Engine before exiting the program */
    destroyMagEngine();
    return a.exec();
}
```
You can download the testing video baby.mp4 [here.](https://lambda.qrilab.com/uploads/baby.mp4)

## **Line-by-line Explanation**

#include <unistd.h>

Include the standard POSIX header file so we can have access to *usleep* function.

```
bool run_{\text{engine}} = true;
```
Boolean variabled added so we can control when to terminate the application.

```
setFileOutput(RECORD_PROCESSED_ONLY);
```
Set the engine output mode to *RECORD\_PROCESSED\_ONLY* (Default is *RECORD\_NONE*. For complete description of modes, please refer to the λ·vue SDK API Manual). This instruct **MagEngine** to save the

```
char video_source[] = "C:/Programming/baby.mp4";setSource(OPEN_FILE_SOURCE, video_source);
```
Specify the source video file to process. Function *setSource()* instruct **MagEngine** to open the specified file **AND** immideiate start the magnification process.

```
switch(value.event) {
    case OPEN_FILE_SUCCESS:
      cout << "File " << getSourceName() << " opened, processing ..." << endl;
      break;
    case OPEN_FILE_FAIL:
      cout << "File open failed" << endl;
    run engine = false;  break;
    case END_OF_FILE:
      cout << "Process completed" << endl;
      run_engine = false;
      break;
    default:
      break;
}
```
Switch statement added to handle **MagEngine** events. In this lesson, we only handle events related to *setSource()*, namely:

- OPEN\_FILE\_SUCCESS: event generated when the source file has been successfully opened by **MagEngine**
- OPEN\_FILE\_FAIL: event generated when **MagEngine** failed to open the specified source file. Boolean variable *run\_engine* is set to false to terminate **MagEngine** after file read error.
- END\_OF\_FILE: event generated when end of file reached while reading source video file. Boolean variable *run\_engine* is set to false to terminate **MagEngine** after video magnification is completed for the specified file.

```
while (run_engine) {
    usleep(100);
}
```
Loop to prevent program from terminating before desired break point. In this lesson, the break point is after the specified video has been processed or when **MagEngine** failed to open the specified file.

## **Program Output**

When you run this program, you should get the following console output and the output video file under *C:/Programming* directory named *baby\_TIMESTAMP\_processed.avi* which you can then open with any video player to view the result.

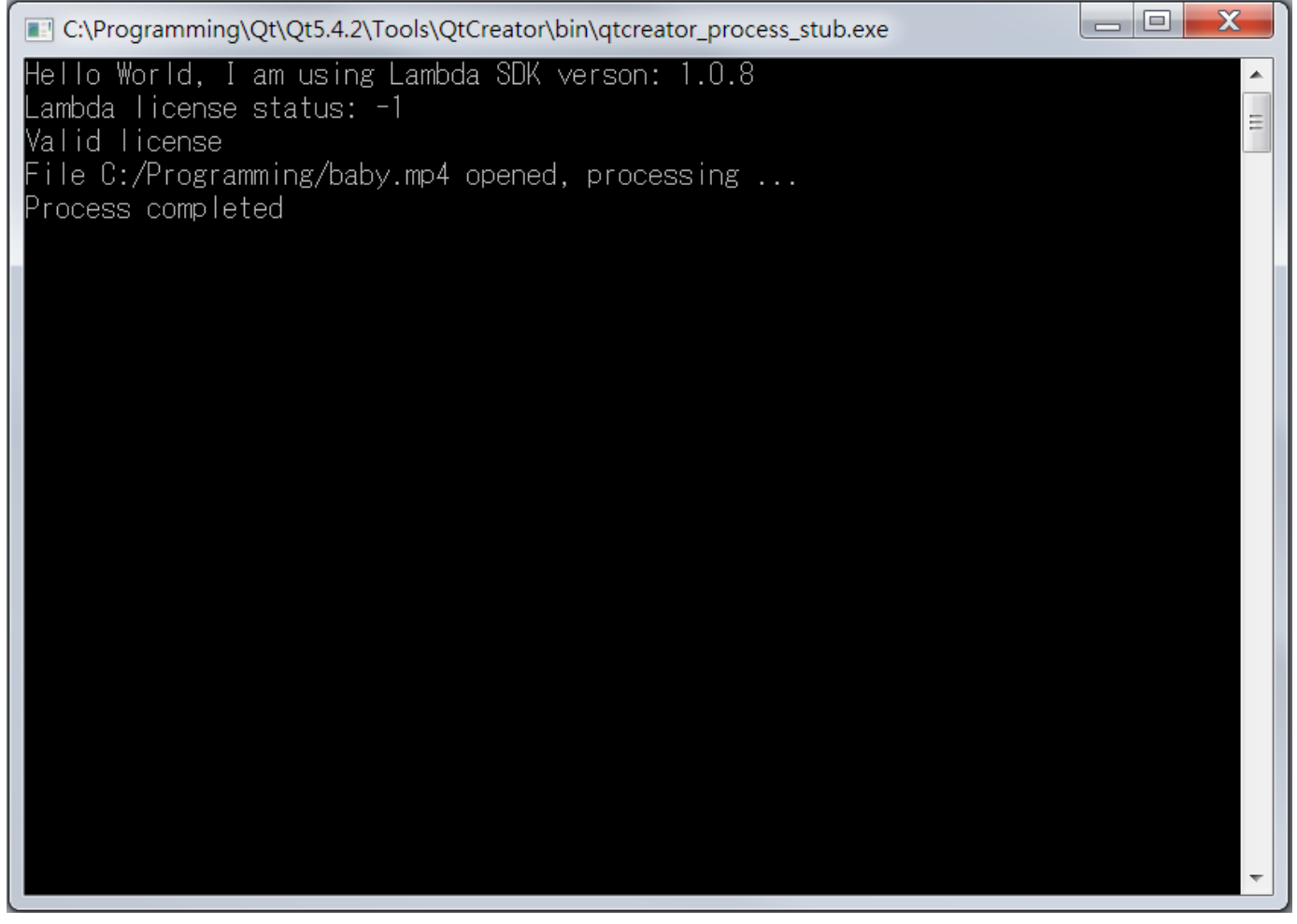

*Figure 1. Lesson 1 Output*